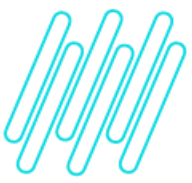

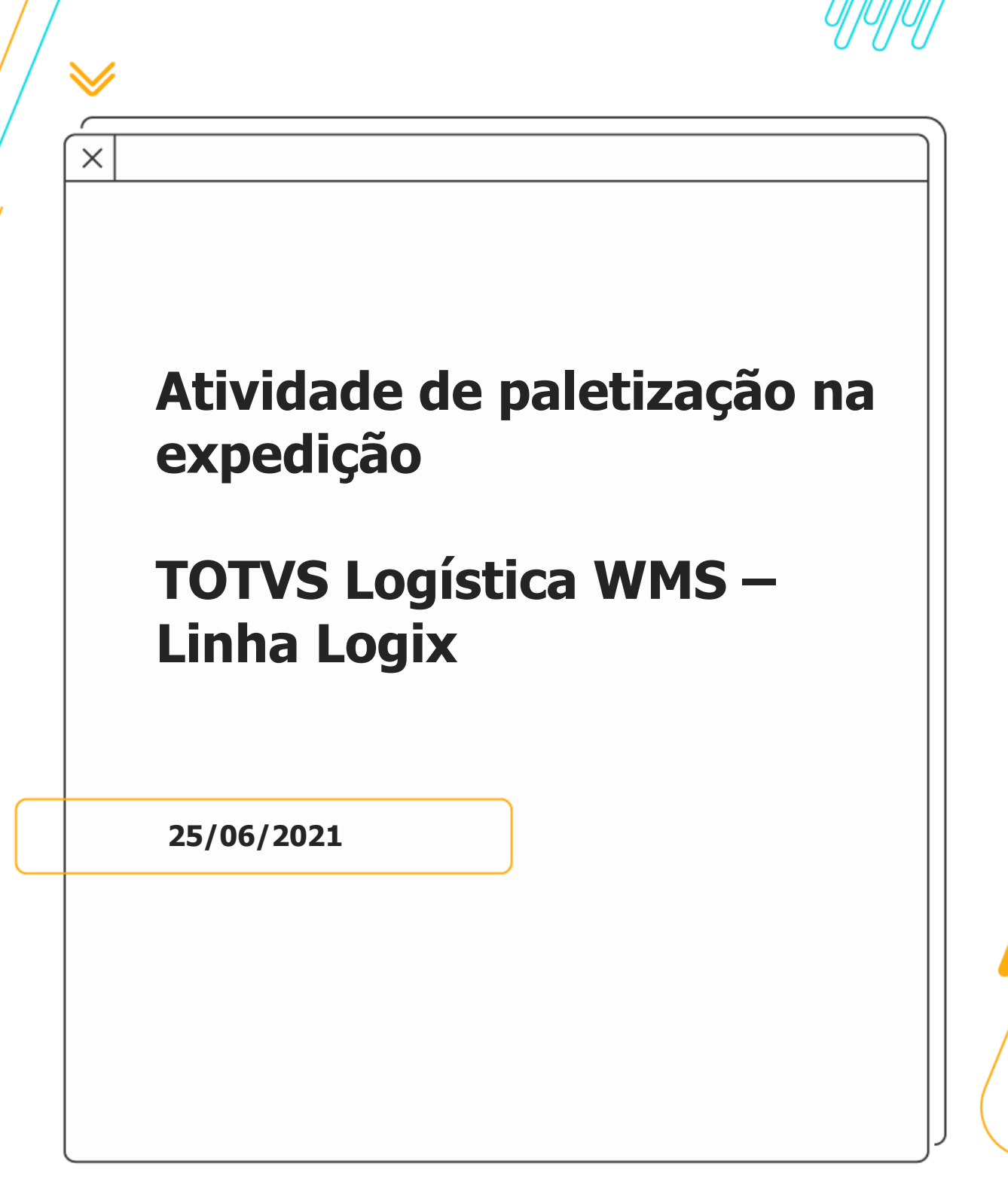

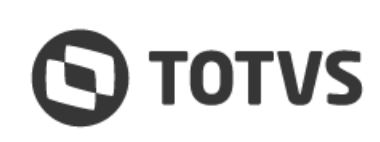

≪

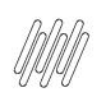

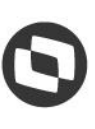

# **Sumário**

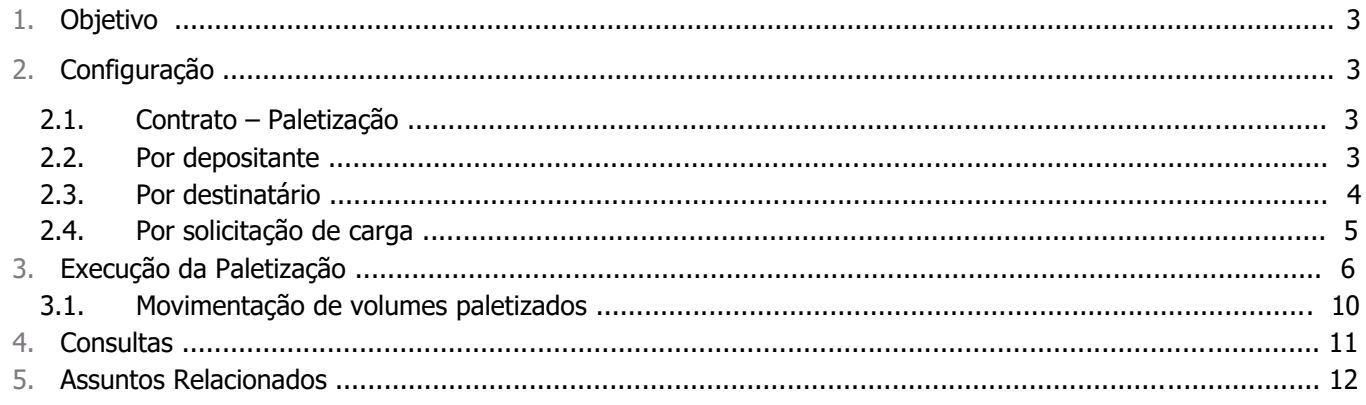

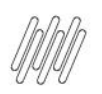

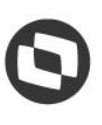

### **1. Objetivo**

Permitir que a atividade de paletização de cargas para expedição sejam efetuadas e acompanhadas no WMS Logix.

A atividade de paletização, ou repaletização, consiste em acondicionar a mercadoria em paletes específicos, garantindo o correto intercâmbio entre os meios de transporte e as estruturas de armazenagem.

Esta atividade pode ser uma etapa adicional no processo de **expedição.**

### **2. Configuração**

Como a troca de padrão de paletização pode variar por depositante, por destinatários e até por cargas específicas (exemplo: uma carga para exportação), é possível configurar a atividade de paletização de três formas diferentes.

#### **2.1. Contrato – Paletização**

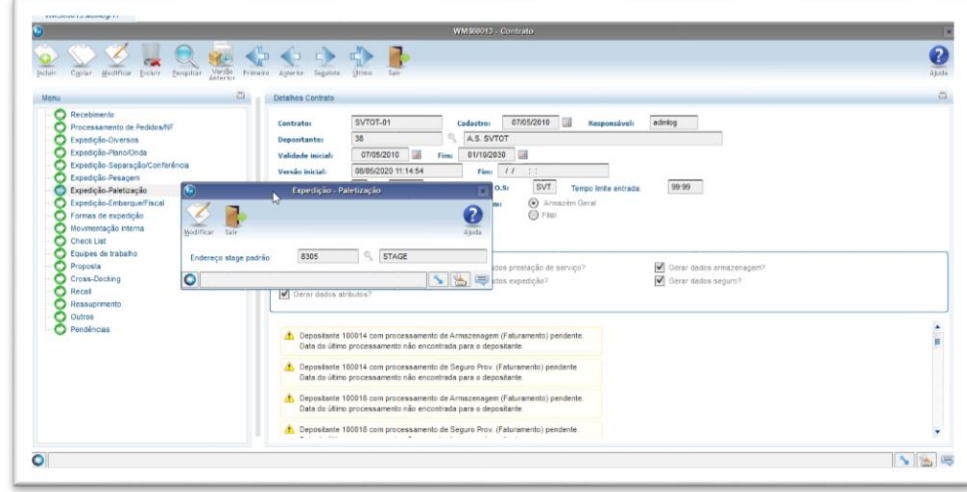

#### **2.2. Por depositante**

Quando configurado por depositante, todas os processos de expedição deste depositante terão a atividade de paletização.

Para que isso ocorra, a atividade correspondente ao tipo de processo **317 - Paletização** deve ser adicionado a estrutura de serviços da classe de expedição. A paletização pode ser adicionada após a **separação** ou após a **conferência.**

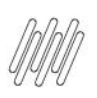

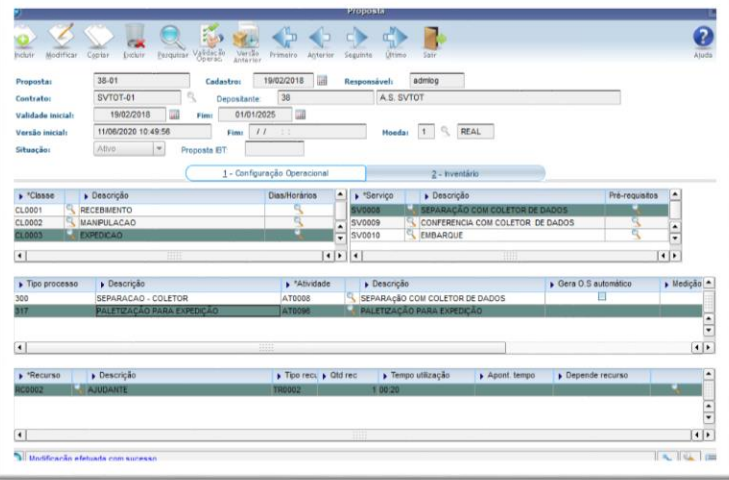

#### **2.3. Por destinatário**

Quando a paletização é necessária para destinatários específicos, a paletização pode ser configurada como um serviço independente e assim configurada nas formas de expedição por destinatário.

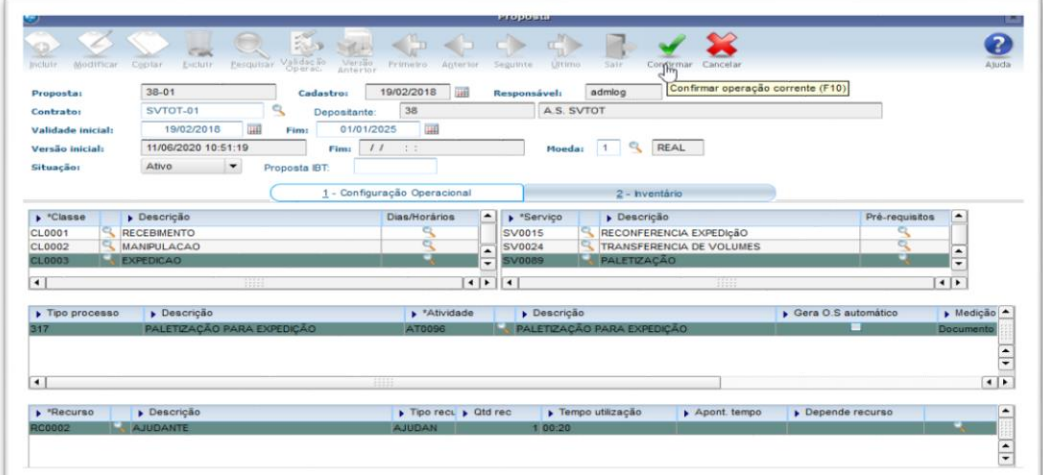

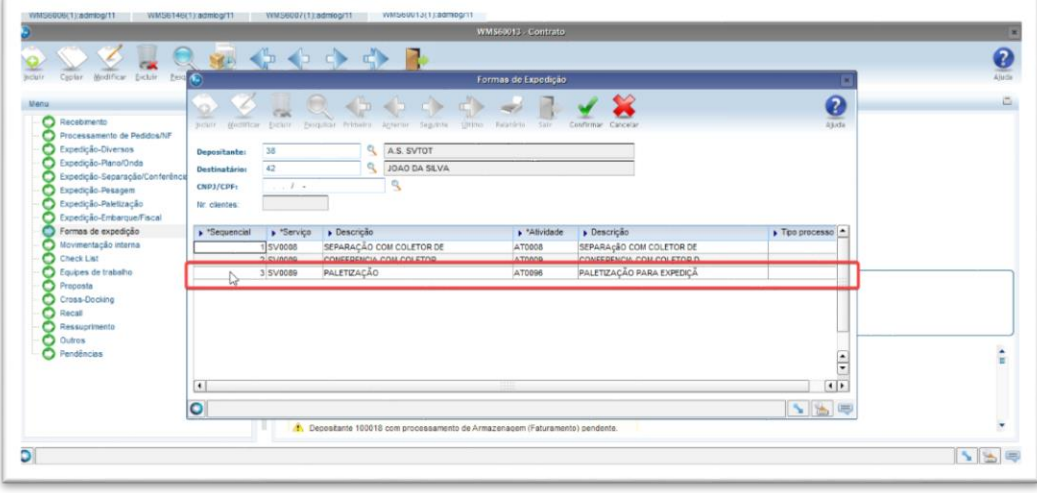

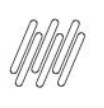

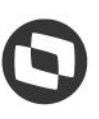

#### **2.4. Por solicitação de carga**

Quando a necessidade de paletização ocorre de forma aleatória para um depositante, dependendo de cada solicitação de carga, a atividade de paletização pode ser configurada como uma atividade extra relacionada a um atributo de solicitação de carga, e assim, ser indicado em cada solicitação de carga se a atividade vai ser executada ou não.

**°** Primeiramente deve ser cadastrado um atributo na rotina **WMS6910 (Cadastro de Atributos da Solicitação de Carga)** informando o gatilho, que é o valor para o atributo na Solicitação de Carga que gerará a atividade de paletização no processo e o momento que a atividade deve ser executa. No exemplo abaixo ela ocorrerá antes do embarque, ou seja, após a separação, conferência e pesagem, conforme configuração do processo.

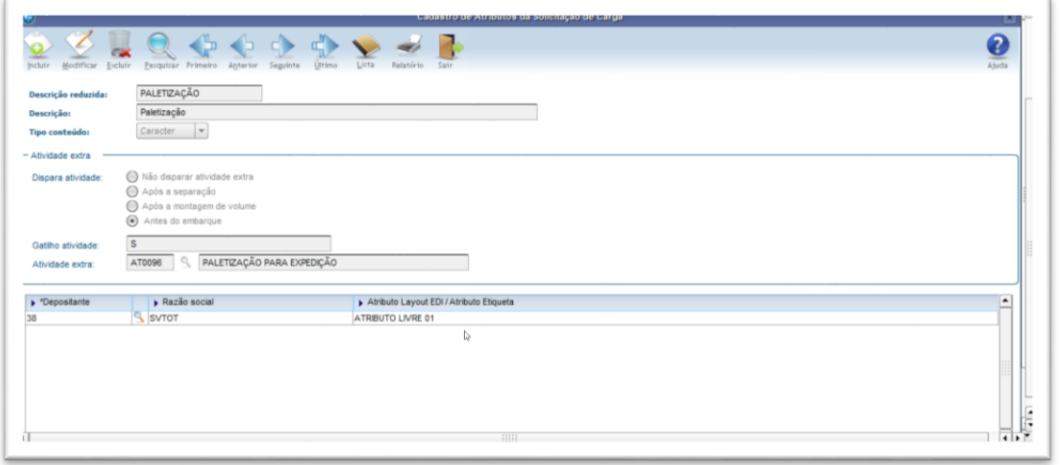

**°** Na Solicitação de Carga será possível indicar se o processo terá ou não **paletização.**

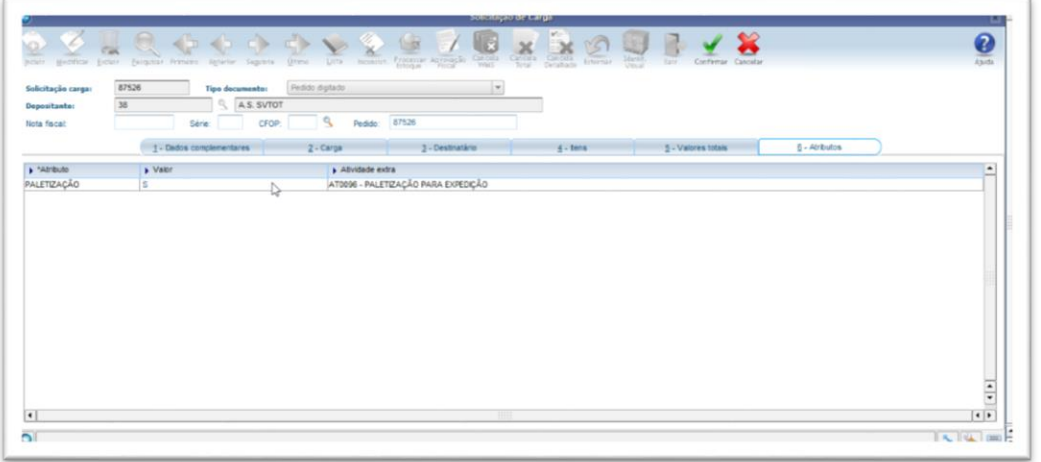

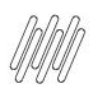

### **3. Execução da Paletização**

No exemplo a seguir foi utilizada a configuração por **Solicitação de Carga.**

**°** Nos atributos da Solicitação foi informado o valor gatilho para a atividade extra de paletização.

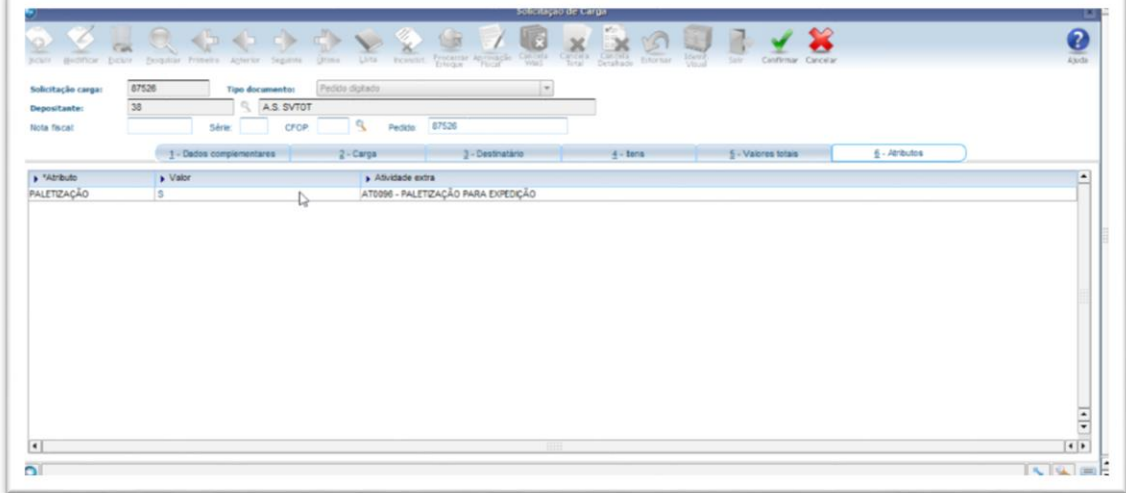

- **°** Foram gerados o plano e a onda na rotina **WMS60001 (Preparação da Separação).**
- **°** Foi realizada a separação dos itens via rotina **WMS6214 (Separação Via Coletor)** e efetuado o descarregamento de todos os itens.
- **°** Também foi realizada a conferência da expedição, pois a configuração da atividade extra indica que a paletização ocorre antes do embarque.
- **°** Após isso, a Ordem de Serviço de paletização está disponível para execução na rotina do coletor **WMS6070 (Lista Pública).**

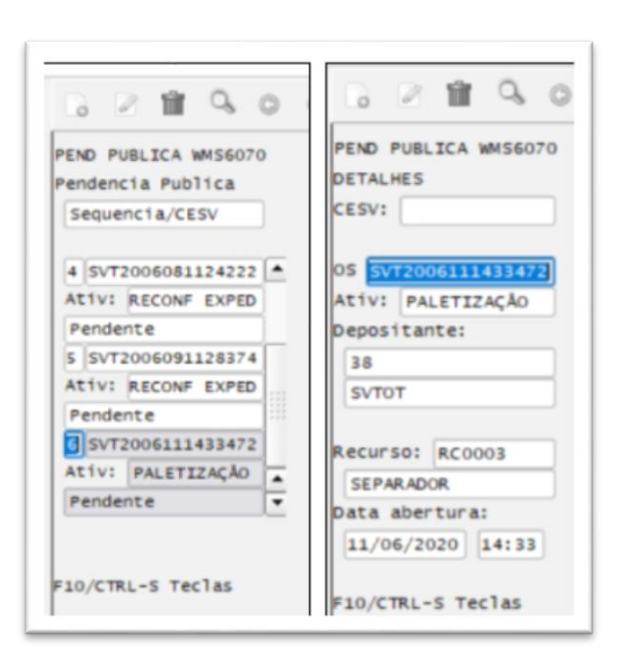

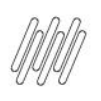

**°** Para iniciar o processo deve ser informado o endereço de trabalho, que normalmente é o endereço no qual os itens foram descarregados na separação.

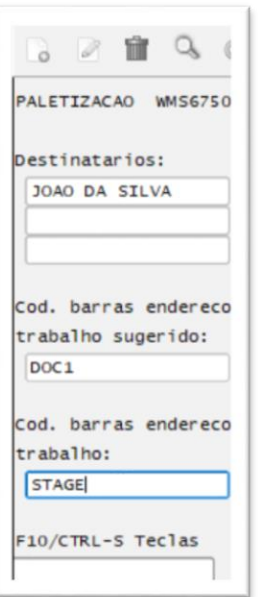

**°** Em seguida, devem ser informados os códigos de barras dos volumes resultantes da paletização relacionados ao documento ou plano exibido em tela.

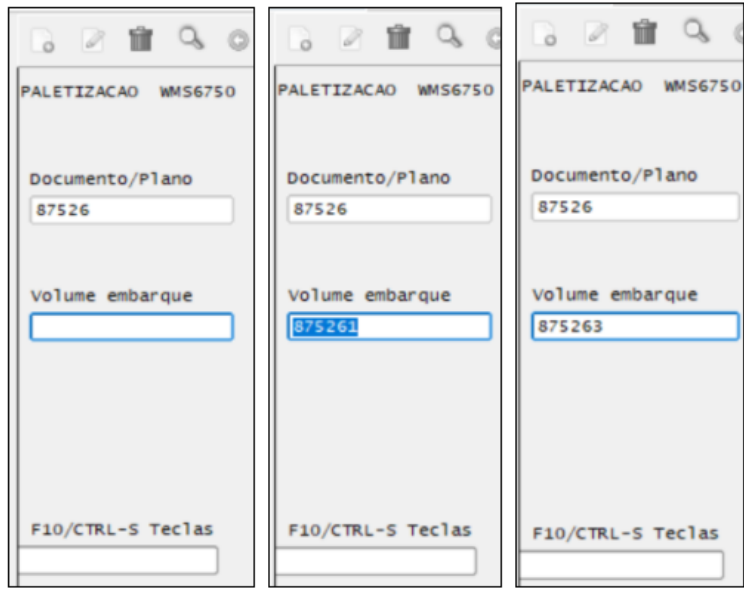

- **°** Na tecla de atalho **F10/Ctrl + S** podem ser visualizadas as ações que podem ser realizadas durante a operação.
- **° F3/CTRL+I:** Interrompe o processo de paletização, solicitando um motivo.

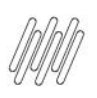

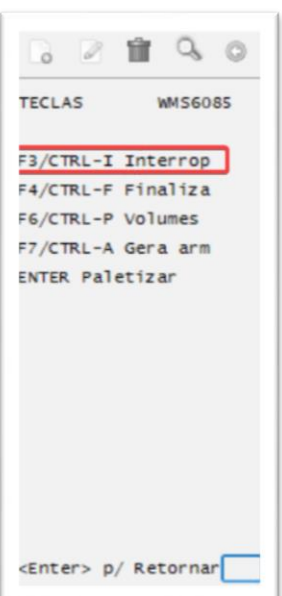

**° F6/CTRL+P:** Exibe os volumes que já foram registrados para o documento.

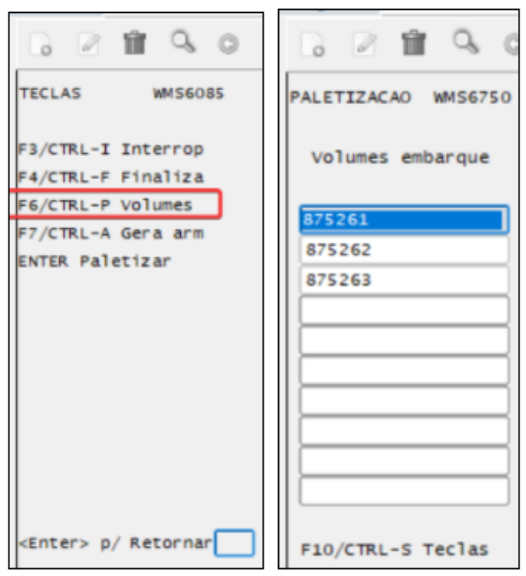

**° F7/CTRL+A:** Permite efetuar a armazenagem dos volumes já montados, para o documento. Esta ação não finaliza a atividade, permitindo que sejam incluídos novos volumes. A armazenagem pode ser direcionada para um endereço de **1 - Stage** ou para **2 - Doca**.

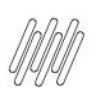

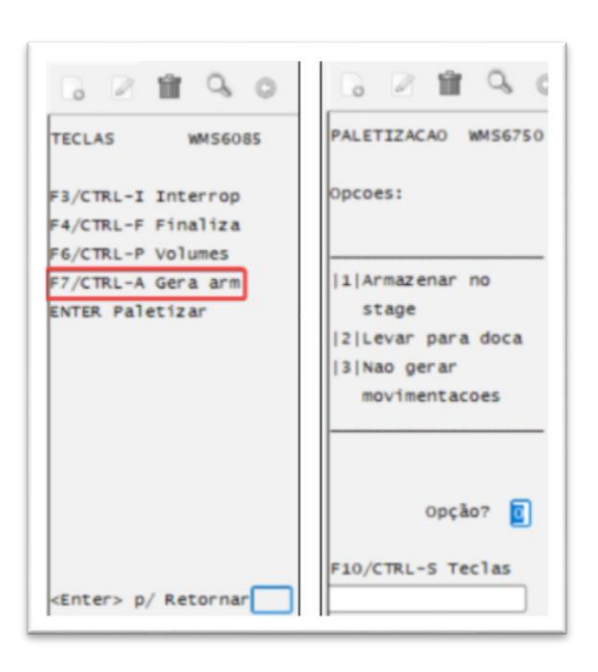

**° F4/CTRL+F:** Finaliza a atividade de paletização. Ao finalizar a atividade é solicitada a confirmação e, sem seguida, é questionado se deve ser efetuada a movimentação dos volumes informados. A movimentação pode ser feita para um endereço de **1- Stage** ou para a **2- Doca.** Se for selecionada opção **3 - Não gerar movimentações,** os volumes são mantidos no endereço sugerido de trabalho.

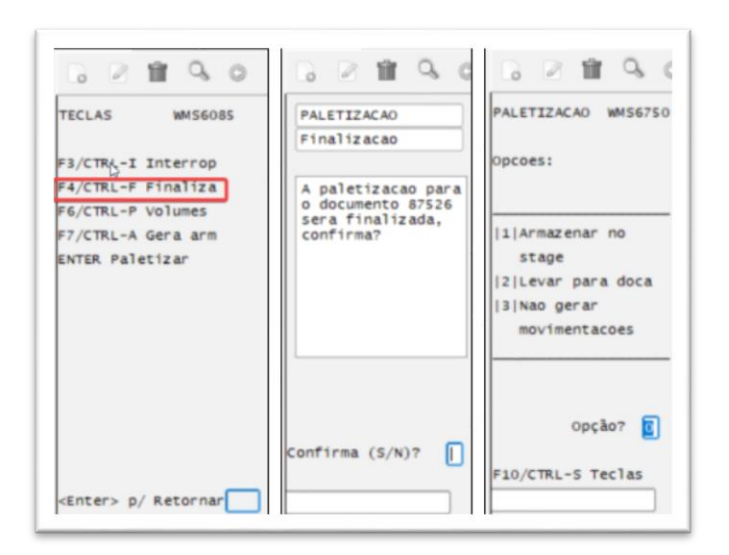

#### **IMPORTANTE**

- **°** Independente da opção selecionada na finalização, as identificações de estoque relacionadas ao documento/plano de separação serão movimentadas para o endereço **Stage padrão**, porém, ao consultar os volumes de embarque estes estarão no endereço de trabalho informado durante a paletização.
- **°** Posteriormente, se for realizada a movimentação dos volumes, somente o endereço dos volumes será alterado, sendo que as identificações de estoque relacionadas serão mantidas no endereço **Stage padrão.**

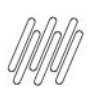

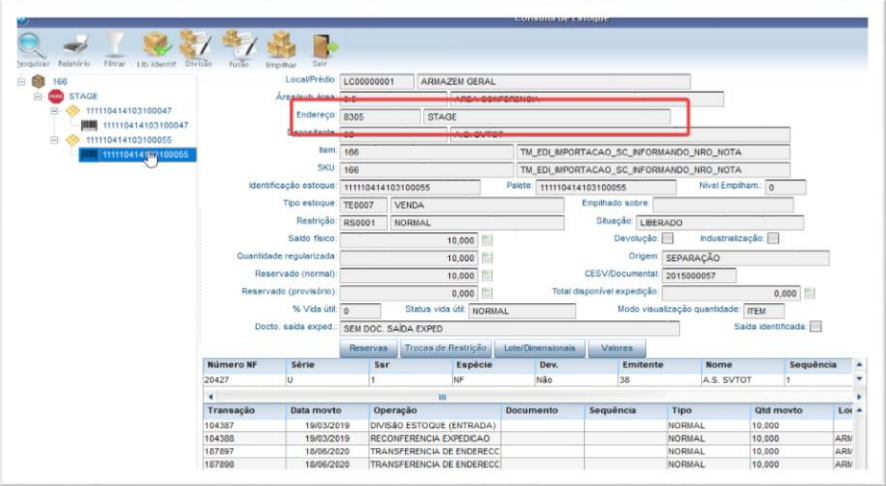

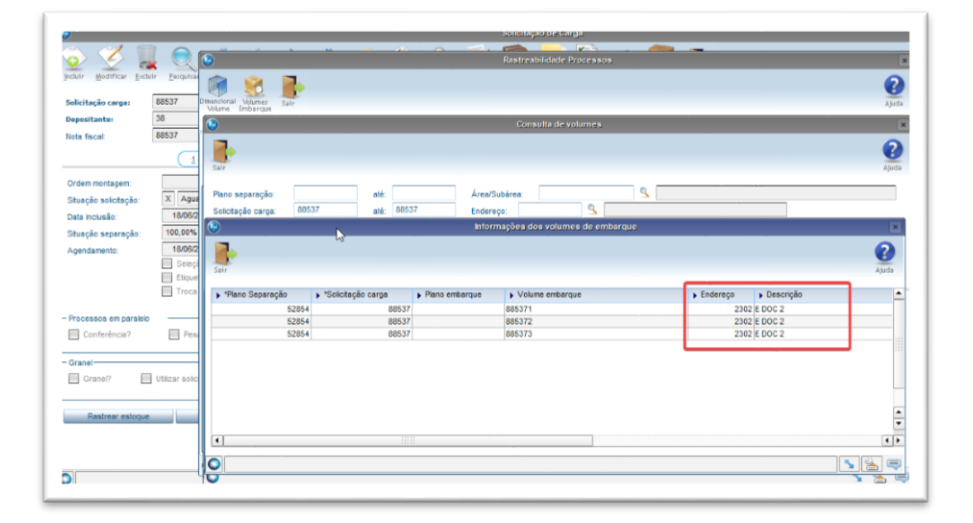

#### **3.1. Movimentação de volumes paletizados**

Se ao finalizar a paletização for indicado que os volumes devem ser armazenados em endereço tipo **Stage** ou **Doca**, os movimentos de armazenagem permanecerão pendentes de execução na rotina **WMS6070 (Lista Pública)** do coletor.

Quando indicado para não movimentar os volumes gerados, estes ainda poderão ser armazenados via rotina de armazenagem **WMS6237 (Movimentação de Palete).**

Nesta rotina, ao efetuar a efetivação do movimento **(F6/CTRL+L),** quando se tratar de um volume de paletização deverá ser informado se o mesmo deve ser armazenado em **Doca**, **Stage** ou **Não sugerir.** Nesta última opção poderá ser informado qualquer endereço compatível e disponível para armazenagem.

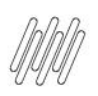

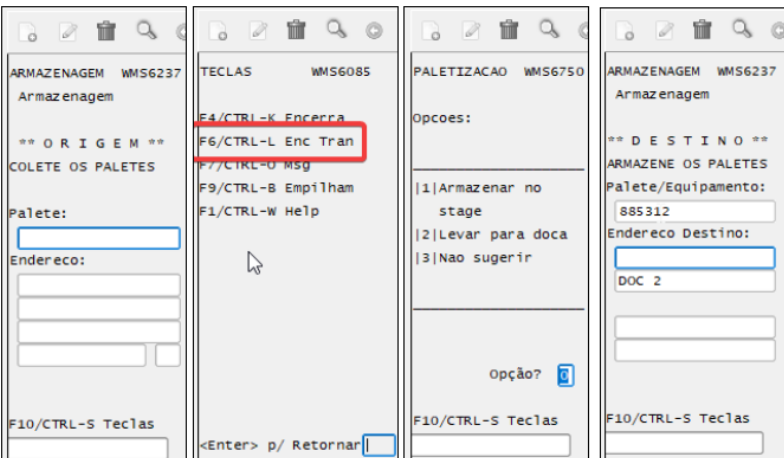

#### **4. Consultas**

Os volumes de embarque gerados neste processo podem ser consultados na rastreabilidade de processo da Solicitação de Carga, rotina **WMS6325 (Digitação de Solicitações de Carga).**

**°** Selecione a opção **Rastrear processo > Volumes Embarque.**

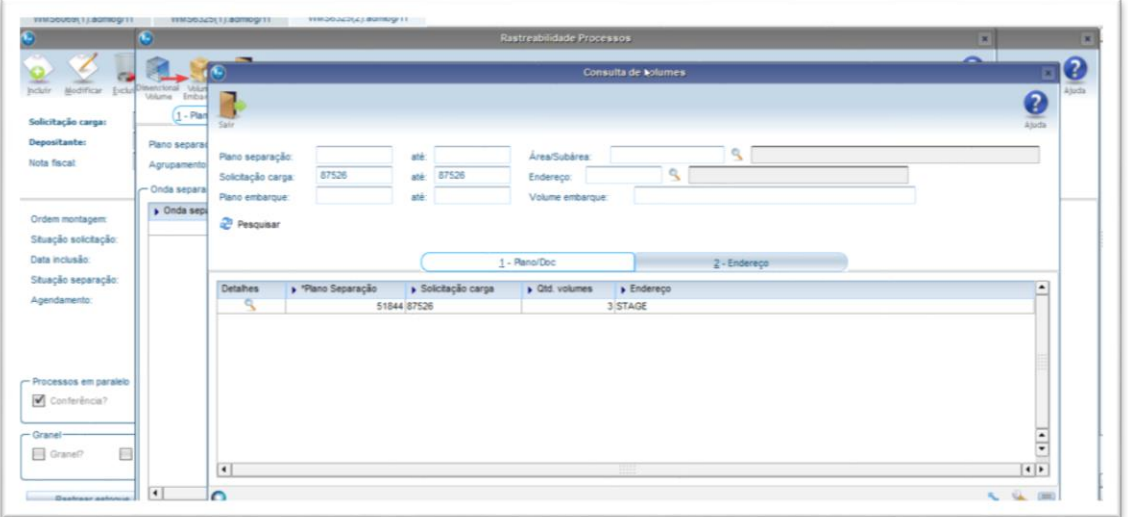

**°** Para visualizar os detalhes do volume, selecione **Detalhes.**

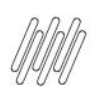

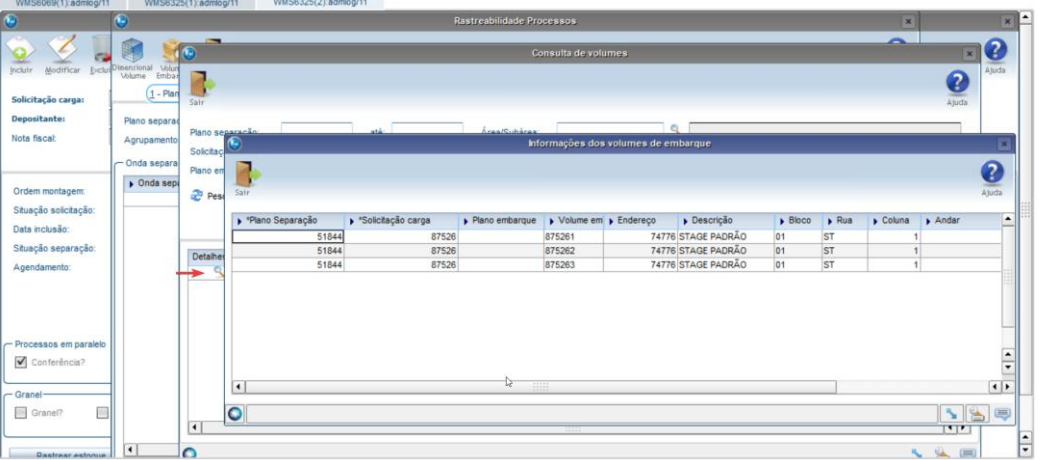

### **5. Assuntos Relacionados**

- **°** [WMS60013 -](http://tdn.totvs.com/x/7sCcEw) Contratos
- **°** [WMS60014 -](https://tdn.totvs.com/x/YCDNI) Proposta
- **°** WMS6345 [Formas de Expedição](https://tdn.totvs.com/x/Hx0rF)
- **°** WMS6910 [Cadastro de Atributos da Solicitação de Carga](https://tdn.totvs.com/x/GLsOFQ)
- **°** [WMS6007 -](https://tdn.totvs.com/x/vaecEw) Atividades
- **°** WMS6325 [Digitação de Solicitação de Carga](https://tdn.totvs.com/x/WwUNF)
- **°** [WMS6750 -](https://tdn.totvs.com/x/ECeLFQ) Paletização
- **°** WMS6237 [Movimentação de Palete](https://tdn.totvs.com/x/JqPCF)